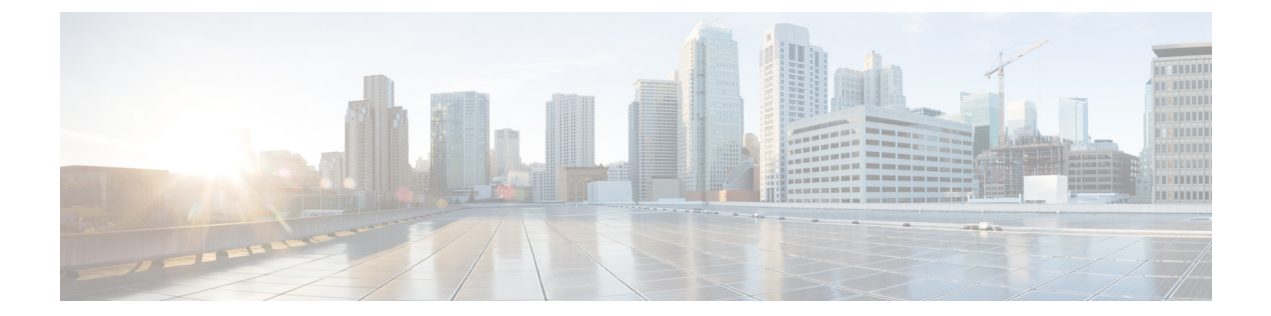

# イーサネット コンフィギュレーション コ マンド

この章は、次の項で構成されています。

- interface  $(3 \sim -\gamma)$
- interface range  $(4 \sim \rightarrow \sim)$
- shutdown  $(5 \sim -\mathcal{V})$
- operation time  $(7 \sim -\gamma)$
- description  $(8 \sim -\check{\vee})$
- speed  $(9 \sim \rightarrow \sim)$
- duplex  $(10 \sim -\check{\vee})$
- negotiation  $(11 \sim -\gamma)$
- flowcontrol (13 ページ)
- mdix  $(14 \sim -\gamma)$
- back-pressure  $(15 \sim \sim \sim)$
- port jumbo-frame  $(16 \sim \rightarrow \sim)$
- link-flap prevention  $(17 \sim -\gamma)$
- clear counters  $(18 \sim \rightarrow \sim)$
- set interface active  $(19 \sim -\gamma)$
- errdisable recovery cause  $(20 \sim \rightarrow \sim)$
- errdisable recovery interval  $(22 \sim +\gamma)$
- errdisable recovery reset  $(23 \sim \rightarrow \sim)$
- show interfaces configuration  $(25 \sim \rightarrow \sim)$
- show interfaces status  $(26 \sim \sim \gamma)$
- show interfaces advertise  $(27 \sim -\gamma)$
- show interfaces description  $(29 \sim \rightarrow \sim)$
- show interfaces counters  $(30 \sim \rightarrow \sim)$
- show ports jumbo-frame  $(33 \sim -\gamma)$
- show link-flap prevention  $(34 \sim \rightarrow \sim)$
- show errdisable recovery  $(35 \sim \rightarrow \sim)$
- show errdisable interfaces  $(36 \sim -\check{\smile})$
- clear switchport monitor (37 ページ)
- show switchport monitor  $(38 \sim -\gamma)$

# **interface**

インターフェイスを設定するためにインターフェイス コンフィギュレーション モードにする には、**interface** グローバル コンフィギュレーション モード コマンドを使用します。

## 構文

**interface** *interface-id*

### パラメータ

**interface-id**:インターフェイス ID を指定します。インターフェイス ID には、次のタイプのい ずれかを指定できます:イーサネット ポート、ポート チャネル、VLAN、範囲、OOB、IP イ ンターフェイスまたはトンネル。

### コマンド モード

グローバル コンフィギュレーション モード

例 **1**:イーサネット ポートの場合:

switchxxxxxx(config)# **interface gi1/0/1** switchxxxxxx(config-if)#

例 **2**:ポート チャネル(LAG)の場合:

switchxxxxxx(config)# **interface** po1 switchxxxxxx(config-if)#

# **interface range**

コマンドを複数のポートで同時に実行するには、**interface range** コマンドを使用します。

## 構文

**interface range** *interface-id-list*

### パラメータ

**interface-id-list**:インターフェイスIDのリストを指定します。インターフェイスIDには、イー サネット ポート、VLAN、またはポート チャネルのいずれかのタイプを指定できます。

#### コマンド モード

インターフェイス(イーサネット、ポート チャネル、VLAN)コンフィギュレーション モー ド

## 使用上のガイドライン

インターフェイス範囲コンテキストのコマンドは、範囲内の各インターフェイスで独立して実 行されます。いずれかのインターフェイスでコマンドがエラーを返した場合も、他のインター フェイスでのコマンドの実行は停止されません。

### 例

switchxxxxxx(config)# **interface range gi1/0/1-4** switchxxxxxx(config-if-range)#

# **shutdown**

インターフェイスを無効にするには、**shutdown** インターフェイス コンフィギュレーション モードコマンドを使用します。無効にしたインターフェイスを再起動するには、このコマンド の **no** 形式を使用します。

## 構文

**shutdown**

**no shutdown**

パラメータ

このコマンドには引数またはキーワードはありません。

### デフォルト設定

インターフェイスがイネーブルになります。

### コマンド モード

インターフェイス コンフィギュレーション モード

### 使用上のガイドライン

shutdown コマンドは、ifAdminStatus(RFC 2863 を参照)の値を DOWN に設定します。 IfAdminStatus が DOWN に変更されると、ifOperStatus も DOWN に変わります。

ifOperStatus の DOWN 状態は、インターフェイスがより高いレベルとの間でメッセージを送受 信しないことを意味します。たとえば、IPインターフェイスが設定されているVLANをシャッ トダウンすると、VLAN へのブリッジングは継続されますが、スイッチは VLAN 上で IP トラ フィックを送受信できません。

注:

- スイッチがイーサネットポートをシャットダウンする場合は、ポートMACサブレイヤも シャットダウンします。
- スイッチがポートチャネルをシャットダウンする場合は、ポートチャネルのすべてのポー トもシャットダウンします。

例 **1**:次に、gi1/0/4 の動作を無効にする例を示します。

```
switchxxxxxx(config)# interface gi1/0/4
switchxxxxxx(config-if)# shutdown
switchxxxxxx(config-if)#
```
例 **2**:次の例では、無効にされたイーサネット ポートを再起動しています。

```
switchxxxxxx(config)# interface gi1/0/4
switchxxxxxx(config-if)# no shutdown
switchxxxxxx(config-if)#
```
例 **3**:次の例では、VLAN 100 をシャットダウンしています。

```
switchxxxxxx(config)# interface vlan 100
switchxxxxxx(config-if)# shutdown
switchxxxxxx(config-if)#
```
例 **4**:次の例では、トンネル 1 をシャットダウンしています。

```
switchxxxxxx(config)# interface tunnel 1
switchxxxxxx(config-if)# shutdown
switchxxxxxx(config-if)#
```
例 **5**:次の例では、ポート チャネル 3 をシャットダウンしています。

```
switchxxxxxx(config)# interface po3
switchxxxxxx(config-if)# shutdown
switchxxxxxx(config-if)#
```
# **operation time**

ポートがアップしている時間を制御するには、**operation time** インターフェイス(イーサネッ ト、ポート チャネル)コンフィギュレーション モード コマンドを使用します。ポートの稼働 時間の時間範囲をキャンセルするには、このコマンドの **no** 形式を使用します。

### 構文

**operation time** *time-range-name*

**no operation time**

#### パラメータ

• **time-range-name**:ポートが稼働する(アップ状態になる)時間範囲を指定します。時間 範囲が有効でない場合、ポートはシャットダウンされます。(範囲:1 ~ 32 文字)

## デフォルト設定

ポートの許可ステートに設定されている時間範囲はありません。

### コマンド モード

インターフェイス(イーサネット、ポート チャネル)コンフィギュレーション モード

#### 使用上のガイドライン

認証が成功したらただちにフォワーディングステートに進むことができるように、802.1xエッ ジ ポート(エンド ステーションに接続されている **auto** ステートのポート)でスパニング ツ リーを無効にするか、スパニング ツリー PortFast モードを有効にすることを推奨します。

### 例

operation timeコマンドは、ポートのステータスがアップの場合にポートに影響を与えます。こ のコマンドは、ポートがアップ状態のままになる時間枠と、ポートがシャットダウンされる時 間を定義します。他の理由でポートがシャットダウンされている間は、このコマンドは影響を 与えません。

次に、ポートgi1/0/1で動作時間範囲(「morning」という)をアクティブにする例を示します。

switchxxxxxx(config)# **interface gi1/0/1** switchxxxxxx(config-if)# **operation time morning**

# **description**

インターフェイスに説明を追加するには、**description**インターフェイス(イーサネット、ポー ト チャネル)コンフィギュレーション モード コマンドを使用します。説明を削除するには、 このコマンドの **no** 形式を使用します。

### 構文

**description** *string*

**no description**

パラメータ

**string**:ユーザに役立つポートのコメントまたは説明を指定します。(長さ:1 ~ 64 文字)。

# デフォルト設定

インターフェイスに説明は付加されていません。

コマンド モード

インターフェイス(イーサネット、ポート チャネル)コンフィギュレーション モード

### 例

次に、説明「SW#3」を gi1/0/4 に追加する例を示します。

switchxxxxxx(config)# **interface gi1/0/4** switchxxxxxx(config-if)# **description SW#3**

# **speed**

自動ネゴシエーションを使用していないときに、指定したイーサネットインターフェイスの速 度を設定するには、**speed** インターフェイス(イーサネット、ポート チャネル)コンフィギュ レーション モード コマンドを使用します。デフォルト設定に戻すには、このコマンドの **no** 形 式を使用します。

# 構文

**speed** {**100** *|* **1000** *|* **2500** *|* **5000** *|* **10000**}

**no speed**

### パラメータ

- **100**:100 Mbps の動作を強制します
- **1000**:1000 Mbps の動作を強制します
- **2500**:2500 Mbps の動作を適用します。
- **5000**:5000 Mbps の動作を適用します。
- **10000**:10000 Mbps の動作を強制します

# デフォルト設定

ポートはそのポートの最大速度で動作します。

# コマンド モード

インターフェイス(イーサネット、ポート チャネル)コンフィギュレーション モード

#### 使用上のガイドライン

ポート チャネル コンテキストの **no speed** コマンドは、ポート チャネル内の各ポートをその ポートの最大速度に戻します。

# 例

次に、gi1/0/4 の速度を 100 Mbps の動作に設定する例を示します。

switchxxxxxx(config)# **interface gi1/0/4** switchxxxxxx(config-if)# **speed 100**

# **duplex**

自動ネゴシエーションを使用していないときに、指定したイーサネットインターフェイスの全 二重通信または半二重通信を設定するには、**duplex**インターフェイス(イーサネット、ポート チャネル)コンフィギュレーション モード コマンドを使用します。デフォルト設定に戻すに は、このコマンドの **no** 形式を使用します。

# 構文

**duplex** *{***half** *|* **full***}*

**no duplex**

パラメータ

- **half**:半二重通信を強制します。
- **full**:全二重通信を強制します。

デフォルト設定

インターフェイスは全二重モードで動作します。

コマンド モード インターフェイス(イーサネット)コンフィギュレーション モード

### 例

次に、全二重モードで動作するように gi1/0/1 を設定する例を示します。

switchxxxxxx(config)# **interface gi1/0/1** switchxxxxxx(config-if)# **duplex full**

# **negotiation**

指定したインターフェイスの速度およびデュプレックスパラメータの自動ネゴシエーションと マスター スレーブ モードを有効にするには、**negotiation** インターフェイス(イーサネット、 ポートチャネル)コンフィギュレーションモードコマンドを使用します。自動ネゴシエーショ ンを無効にするには、このコマンドの **no** 形式を使用します。

# 構文

**negotiation** [*capability* [*capability2*... *capability5*]] [*preferred* {*master* | *slave*}]

**no negotiation**

### パラメータ

• **Capability**:(オプション)アドバタイズする機能を指定します。(使用可能な値:10h、 10f, 100h, 100f, 1000f, 2500f, 5000f, 10000f).

**10h**:10 半二重をアドバタイズします。

**10f**:10 全二重をアドバタイズします。

**100h**:100 半二重をアドバタイズします。

**100f**:100 全二重をアドバタイズします。

**1000f**:1000 全二重をアドバタイズします。

**2500f**:2500 全二重をアドバタイズします。

- **5000f**:5000 全二重をアドバタイズします。
- **10000f**:10000 全二重をアドバタイズします。
- **Preferred**:(オプション)マスター スレーブ設定を指定します。

**Master**:マスター設定をアドバタイズします。

**Slave**:スレーブ設定をアドバタイズします。

### デフォルト設定

機能が指定されていない場合、デフォルトではポートのすべての機能のリストと、スレーブ モードが指定されます。

### コマンド モード

インターフェイス(イーサネット、ポート チャネル)コンフィギュレーション モード

#### 例

次に、gi1/0/1 で自動ネゴシエーションを有効にする例を示します。

I

switchxxxxxx(config)# **interface gi1/0/1** switchxxxxxx(config-if)# **negotiation**

# **flowcontrol**

指定したインターフェイスでのフロー制御を設定するには、**flowcontrol**インターフェイス(イー サネット、ポート チャネル)コンフィギュレーション モード コマンドを使用します。フロー 制御を無効にするには、このコマンドの **no** 形式を使用します。

### 構文

**flowcontrol** *{***auto** *|* **on** *|* **off***}*

**no flowcontrol**

パラメータ

• **auto**:フロー制御の自動ネゴシエーションを指定します。

- **on**:フロー制御を有効にします。
- **off**:フロー制御を無効にします。

# デフォルト設定

フロー制御は無効に設定されています。

コマンド モード

インターフェイス(イーサネット、ポート チャネル)コンフィギュレーション モード

### 使用上のガイドライン

**flow control auto** を有効にするには、**negotiation** コマンドを使用します。

# 例

次に、ポート gi1/0/1 でフロー制御を有効にする例を示します。 switchxxxxxx(config)# **interface gi1/0/1** switchxxxxxx(config-if)# **flowcontrol on**

# **mdix**

指定したインターフェイスでケーブル クロスオーバーを有効にするには、**mdix** インターフェ イス(イーサネット)コンフィギュレーション モード コマンドを使用します。ケーブル クロ スオーバーを無効にするには、このコマンドの **no** 形式を使用します。

### 構文

**mdix** *{***on** *|* **auto***}*

**no mdix**

パラメータ

- **on**:手動 MDIX を有効にします。
- **auto**:自動 MDI/MDIX を有効にします。

# デフォルト設定

デフォルト設定は Auto です。

コマンド モード

インターフェイス(イーサネット)コンフィギュレーション モード

### 例

次に、ポート gi1/0/1 で自動クロスオーバーを有効にする例を示します。

switchxxxxxx(config)# **interface gi1/0/1** switchxxxxxx(config-if)# **mdix auto**

# **back-pressure**

特定のインターフェイスでバック プレッシャを有効にするには、**back-pressure** インターフェ イス(イーサネット)コンフィギュレーション モード コマンドを使用します。バック プレッ シャを無効にするには、このコマンドの **no** 形式を使用します。

### 構文

# **back-pressure**

**no back-pressure**

### パラメータ

このコマンドには引数またはキーワードはありません。

# デフォルト設定

バック プレッシャは無効になっています。

### コマンド モード

インターフェイス(イーサネット)コンフィギュレーション モード

# 使用上のガイドライン

EEE が有効になっている場合は、バック プレッシャを有効にできません。

### 例

次に、ポート gi1/0/1 でバックプレッシャを有効にする例を示します。

switchxxxxxx(config)# **interface gi1/0/1** switchxxxxxx(config-if)# **back-pressure**

# **port jumbo-frame**

デバイス上でジャンボフレームを有効にするには、**portjumbo-frame**グローバルコンフィギュ レーション モード コマンドを使用します。ジャンボ フレームをディセーブルにするには、こ のコマンドの **no** 形式を使用します。

## 構文

**port jumbo-frame**

**no port jumbo-frame**

パラメータ

このコマンドには引数またはキーワードはありません。

# デフォルト設定

デバイス上でジャンボ フレームは無効になっています。

コマンド モード グローバル コンフィギュレーション モード

使用上のガイドライン このコマンドは、デバイスをリセットした後に有効になります。

### 例

次の例では、デバイス上でジャンボ フレームを有効にしています。 switchxxxxxx(config)# **port jumbo-frame**

# **link-flap prevention**

過剰なリンクフラッピングにより物理インターフェイスを err-disable に設定できるようにする には、**link-flapprevention**グローバルコンフィギュレーションモードコマンドを使用します。 デフォルト設定に戻すには、このコマンドの **no** 形式を使用します。

## 構文

**link-flap prevention** {**enable** | **disable**}

**no link-flap prevention**

パラメータ

**enable**:リンクフラップ防止を有効にします。 **disable**:リンクフラップ防止を無効にします。

# デフォルト設定

デバイスでリンクフラップ防止が有効になっています。

コマンド モード グローバル コンフィギュレーション モード

## 使用上のガイドライン

このコマンドは、インターフェイスが 10 秒の間に 1 秒以内のリンクフラップ(リンクステー タスの変更)が3回発生した場合、イーサネット(物理)インターフェイスをシャットダウン します。

# 例

次に、デバイスでリンクフラップ防止を有効にする例を示します。

switchxxxxxx(config)# **link-flap prevention**

# **clear counters**

すべてのインターフェイスまたは特定のインターフェイスでカウンタをクリアするには、**clear counters** 特権 EXEC モード コマンドを使用します。

# 構文

**clear counters** *[interface-id]*

パラメータ

**interface-id**:(オプション)インターフェイス ID を指定します。インターフェイス ID は次の タイプのいずれかです。イーサネット ポートまたはポート チャネル。

デフォルト設定 すべてのカウンタがクリアされます。

コマンド モード

特権 EXEC モード

# 例

次に、gi1/0/1 の統計情報カウンタをクリアする例を示します。

switchxxxxxx# **clear counters gi1/0/1**

# **set interface active**

シャットダウンされたインターフェイスを再アクティブ化するには、**set interface active** 特権 EXEC モード コマンドを使用します。

# 構文

**set interface active** *interface-id*

## パラメータ

**interface-id**:インターフェイス ID を指定します。インターフェイス ID には、イーサネット ポートまたはポート チャネルのいずれかのタイプを指定できます。

コマンド モード

特権 EXEC モード

# 使用上のガイドライン

このコマンドは、アクティブに設定されていた、システムによりシャットダウンされたイン ターフェイスをアクティブ化するために使用します。

# 例

次に、gi1/0/1 を再アクティブ化する例を示します。

switchxxxxxx# **set interface active gi1/0/1**

# **errdisable recovery cause**

Err-Disable シャットダウン後のインターフェイスの自動再アクティブ化を有効にするには、 **errdisable recovery cause** グローバル コンフィギュレーション モード コマンドを使用します。 自動再アクティブ化を無効にするには、このコマンドの **no** 形式を使用します。

### 構文

**errdisable recovery cause** {**all** | **port-security** | **dot1x-src-address** | **acl-deny** | **stp-bpdu-guard** | **stp-loopback-guard |** l**oopback-detection | udld | storm-control | link-flap** }

**no errdisable recovery cause** {**all** | **port-security** | **dot1x-src-address** | **acl-deny** | **stp-bpdu-guard** | **stp-loopback-guard** | l**oopback-detection** | **udld | storm-control | link-flap** }

### パラメータ

- **all**:以下に説明するすべての理由のエラー リカバリ メカニズムを有効にします。
- **port-security**:ポート セキュリティ Err-Disable 状態のエラー リカバリ メカニズムを有効 にします。
- **dot1x-src-address**:802.1x Err-Disable 状態のエラー リカバリ メカニズムを有効にします。
- **acl-deny**:ACL 拒否 Err-Disable 状態のエラー リカバリ メカニズムを有効にします。
- **stp-bpdu-guard**:STP BPDU ガード Err-Disable 状態のエラーリカバリメカニズムを有効に します。
- **stp-loopback-guard**:STP ループバックガード Err-Disable 状態のエラーリカバリメカニズ ムを有効にします。
- **loopback-detection**:ループバック検出Err-Disable状態のエラーリカバリメカニズムを有効 にします。
- **udld**:UDLD シャットダウン状態に対しエラー リカバリ メカニズムを有効にします。
- **storm-control**:ストーム制御シャットダウン状態に対しエラー リカバリ メカニズムを有 効にします。
- **link-flap**:リンクフラップ防止 Err-Disable 状態のエラーリカバリメカニズムを有効にしま す。

### デフォルト設定

自動再アクティブ化は、自動再作成がデフォルトで有効になっている場合のリンクフラップが 理由の場合を除き、無効になっています。

### コマンド モード

グローバル コンフィギュレーション モード

# 例

次の例では、すべての状態の後のインターフェイスの自動再アクティブ化を有効にしていま す。

```
switchxxxxxx(config)# errdisable recovery cause all
```
# **errdisable recovery interval**

エラー リカバリのタイムアウト間隔を設定するには、**errdisable recovery interval** グローバル コンフィギュレーション モード コマンドを使用します。デフォルトの設定に戻すには、この コマンドの **no** 形式を使用します。

### 構文

**errdisable recovery interval** *seconds*

**no errdisable recovery interval**

パラメータ

seconds: エラーリカバリのタイムアウト間隔を秒単位で指定します。(範囲:30~86400)

デフォルト設定

デフォルトのエラー リカバリのタイムアウト間隔は 300 秒です。

コマンド モード グローバル コンフィギュレーション モード

### 例

次の例では、エラー リカバリのタイムアウト間隔を 10 分に設定しています。

switchxxxxxx(config)# **errdisable recovery interval 600**

# **errdisable recovery reset**

指定されたアプリケーションによってシャットダウンされた1つ以上のインターフェイスを再 アクティブ化するには、**errdisable recovery reset** 特権 EXEC モード コマンドを使用します。単 一のインターフェイス、複数のインターフェイス、またはすべてのインターフェイスを指定で きます。

# 構文

**errdisable recovery reset** {**all** | **port-security** | **dot1x-src-address** | **acl-deny** |**stp-bpdu-guard** | **stp-loopback-guard |** l**oopback-detection | udld | storm-control | link-flap | interface** *interface-id*}

### パラメータ

- **all**:状態に関係なく、すべてのインターフェイスを再アクティブ化します。
- **port-security**:ポート セキュリティ Err-Disable 状態のすべてのインターフェイスを再アク ティブ化します。
- **dot1x-src-address**:802.1x Err-Disable 状態のすべてのインターフェイスを再アクティブ化 します。
- **acl-deny**:ACL 拒否 Err-Disable 状態のすべてのインターフェイスを再アクティブ化しま す。
- **stp-bpdu-guard**:STP BPDU ガード Err-Disable 状態のすべてのインターフェイスを再アク ティブ化します。
- **stp-loopback-guard**:STP ループバックガード Err-Disable 状態のすべてのインターフェイ スを再アクティブ化します。
- **loopback-detection**:ループバック検出Err-Disable状態のすべてのインターフェイスを再ア クティブ化します。
- **udld**:UDLDシャットダウン状態のすべてのインターフェイスを再アクティブ化します。
- **storm-control**:ストーム制御シャットダウン状態のすべてのインターフェイスを再アク ティブ化します。
- **link-flap**:リンクフラップ防止 Err-Disable 状態のすべてのインターフェイスを再アクティ ブ化します。
- **interface** *interface-id*:アクティブに設定されていた、システムによりシャットダウンされ たインターフェイスを再アクティブ化します。

#### コマンド モード

特権 EXEC モード

例 **1**:インターフェイス gi1/0/1 を再アクティブ化する例を示します。

switchxxxxxx# **errdisable recovery reset interface gi1/0/1**

例 **2**:次の例では、状態に関係なく、すべてのインターフェイスを再アクティブ化し ています。

switchxxxxxx# **errdisable recovery reset all**

例 **3**:次の例では、ポート セキュリティ Err-Disable 状態のすべてのインターフェイス を有効にしています。

switchxxxxxx# **errdisable recovery reset port-security**

# **show interfaces configuration**

設定済みのすべてのインターフェイスまたは特定のインターフェイスの設定を表示するには、 **show interfaces configuration** 特権 EXEC モード コマンドを使用します。

### 構文

**show interfaces configuration** *[interface-id* **| detailed**]

### パラメータ

- **interface-id**:(オプション)インターフェイス ID を指定します。インターフェイス ID は 次のタイプのいずれかです。イーサネット ポートまたはポート チャネル。
- **detailed**:(オプション)現在のポートに加えて、現在のポート以外のポートの情報を表 示します。

# デフォルト設定

すべてのインターフェイスを表示します。detailed を使用しないと、提供ポートについてのみ 表示されます。

コマンド モード

特権 EXEC モード

#### 例

次の例では、すべての設定済みインターフェイスの設定を表示しています。

switchxxxxxx# **show interfaces configuration**

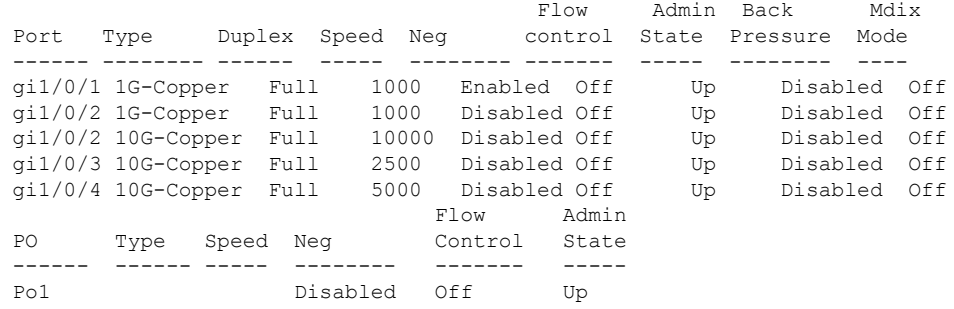

# **show interfaces status**

すべてのインターフェイスまたは特定のインターフェイスのステータスを表示するには、**show interfaces status** 特権 EXEC モード コマンドを使用します。

### 構文

**show interfaces status** *[interface-id* **| detailed**]

### パラメータ

- **interface-id**:(オプション)インターフェイス ID を指定します。インターフェイス ID は 次のタイプのいずれかです。イーサネット ポートまたはポート チャネル。
- **detailed**:(オプション)現在のポートに加えて、現在のポート以外のポートの情報を表 示します。

## コマンド モード

特権 EXEC モード

## デフォルト設定

すべてのインターフェイスについて表示します。detailed を使用しないと、提供ポートについ てのみ表示されます。

#### 例

次の例では、すべての設定済みインターフェイスのステータスを表示しています。

switchxxxxxx# **show interfaces status**

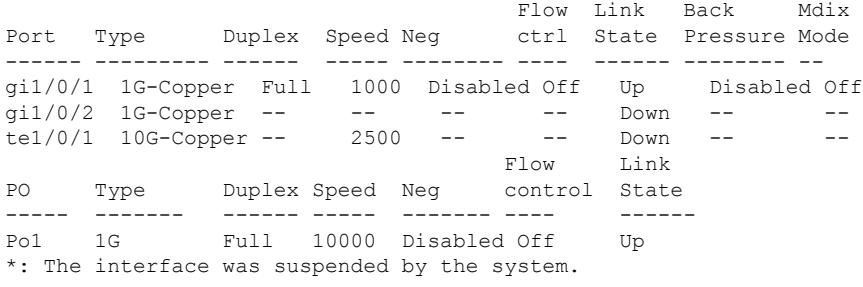

# **show interfaces advertise**

設定済みのすべてのインターフェイスまたは特定のインターフェイスの自動ネゴシエーション アドバタイズメント情報を表示するには、**show interfaces advertise** 特権 EXEC モード コマン ドを使用します。

### 構文

**show interfaces advertise** *[interface-id* **| detailed**]

# パラメータ

- **interface-id**:(オプション)インターフェイス ID を指定します。インターフェイス ID は 次のタイプのいずれかです。イーサネット ポートまたはポート チャネル。
- **detailed**:(オプション)現在のポートに加えて、現在のポート以外のポートの情報を表 示します。

### デフォルト設定

すべてのインターフェイスについて表示します。detailed を使用しないと、提供ポートについ てのみ表示されます。

コマンド モード

特権 EXEC モード

### 例

次の例では、自動ネゴシエーション情報を表示しています。

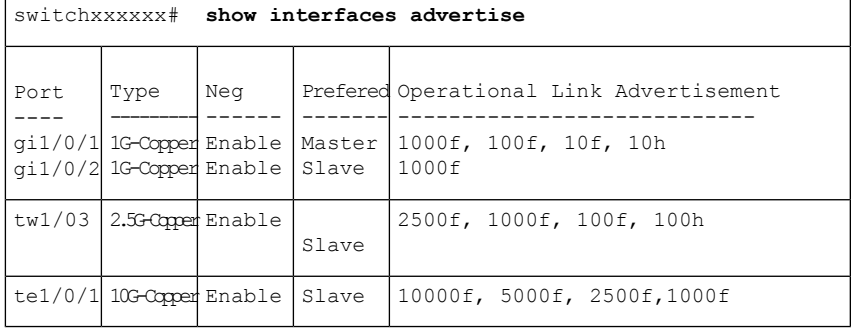

switchxxxxxx# **show interfaces advertise** gi1/0/1 Port:gi1/0/1 Type: 1G-Copper Link state: Up Auto Negotiation: enabled Preference: Master

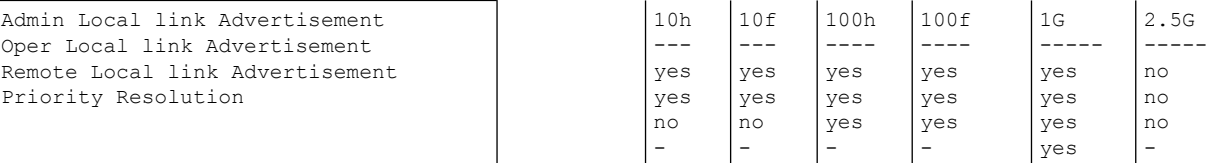

switchxxxxxx# **show interfaces advertise** gi1/0/1 Port: gi1/0/1 Type: 1G-Copper Link state: Up Auto negotiation: disabled.

# **show interfaces description**

設定済みのすべてのインターフェイスまたは特定のインターフェイスの説明を表示するには、 **show interfaces description** 特権 EXEC モード コマンドを使用します。

# 構文

**show interfaces description** *[interface-id* **| detailed**]

### パラメータ

- **interface-id**:(オプション)インターフェイス ID を指定します。インターフェイス ID は 次のタイプのいずれかです。イーサネット ポートまたはポート チャネル。
- **detailed**:(オプション)現在のポートに加えて、現在のポート以外のポートの情報を表 示します。

# デフォルト設定

すべてのインターフェイスの説明を表示します。detailed を使用しないと、提供ポートについ てのみ表示されます。

#### コマンド モード

特権 EXEC モード

### 例

次の例では、すべての設定済みインターフェイスの説明を表示しています。

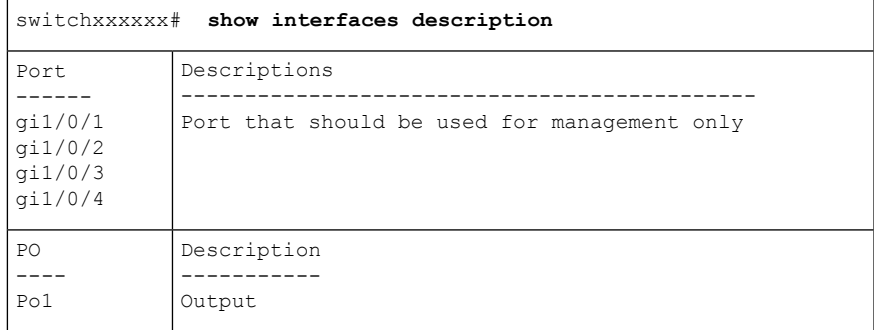

# **show interfaces counters**

すべての物理インターフェイスまたは特定のインターフェイスにより見られたトラフィックを 表示するには、**show interfaces counters** 特権 EXEC モード コマンドを使用します。

## 構文

**show interfaces counters** *[interface-id* **| detailed**]

### パラメータ

- **interface-id**:(オプション)インターフェイス ID を指定します。インターフェイス ID は 次のタイプのいずれかです。イーサネット ポートまたはポート チャネル。
- **detailed**:(オプション)現在のポートに加えて、現在のポート以外のポートの情報を表 示します。

# デフォルト設定

すべてのインターフェイスのカウンタを表示します。detailed を使用しないと、提供ポートに ついてのみ表示されます。

#### コマンド モード

特権 EXEC モード

#### 例

次の例では、すべての物理インターフェイスで見られたトラフィックを表示しています。

switchxxxxxx# **show interfaces counters gi1/0/1** Port InUcastPkts InMcastPkts InBcastPkts InOctets ---------- ------------ ------------ ------------ ----------- qi1/0/1 0 0 0 0 0 Port OutUcastPkts OutMcastPkts OutBcastPkts OutOctets ---------- ------------ ------------ ------------ ----------- qi1/0/1 0 1 35 7051 FCS Errors: 0 Single Collision Frames: 0 Multiple Collision Frames: 0 SQE Test Errors: 0 Deferred Transmissions: 0 Late Collisions: 0 Excessive Collisions: 0 Carrier Sense Errors: 0 Oversize Packets: 0 Internal MAC Rx Errors: 0 Symbol Errors: 0 Received Pause Frames: 0 Transmitted Pause Frames: 0

次の表で、この出力で表示されるフィールドについて説明します。

Ι

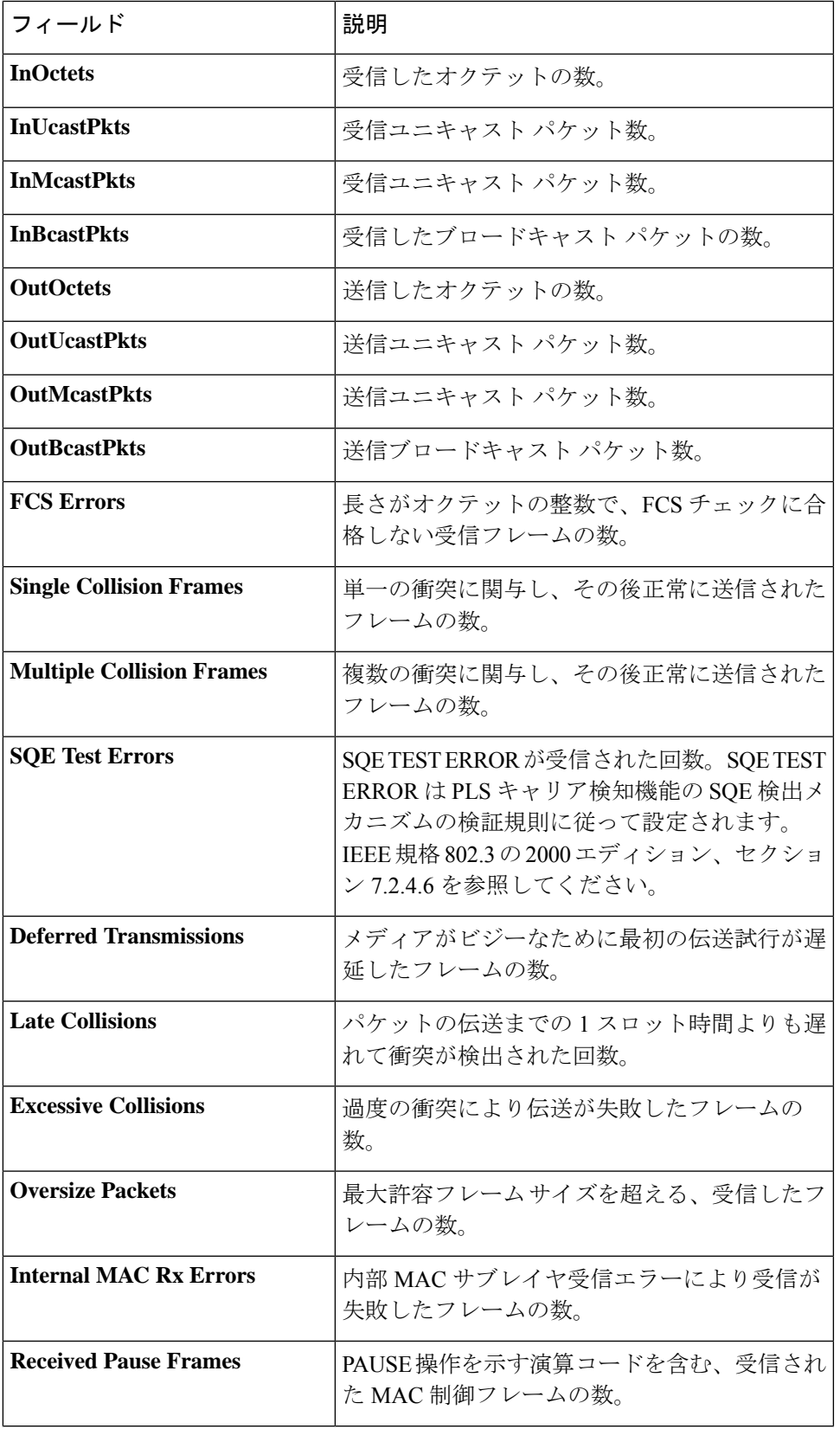

I

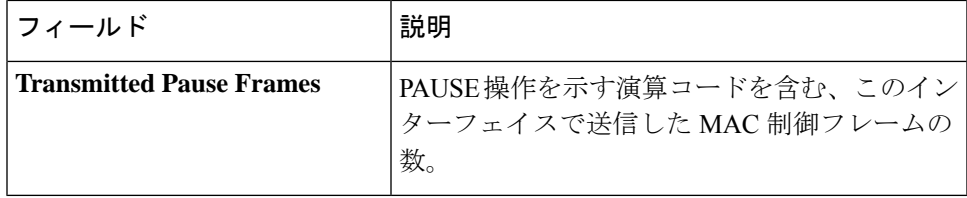

# **show ports jumbo-frame**

デバイスでジャンボフレームが有効になっているかどうかを表示するには、**show ports jumbo-frame** 特権 EXEC モードコマンドを使用します。

# 構文

**show ports jumbo-frame**

## パラメータ

このコマンドには引数またはキーワードはありません。

コマンド モード

特権 EXEC モード

# 例

次の例では、デバイスでジャンボ フレームが有効になっているかどうかを表示しています。

switchxxxxxx# **show ports jumbo-frame** Jumbo frames are disabled Jumbo frames will be enabled after reset

# **show link-flap prevention**

デバイスでリンクフラップ防止が有効になっているかどうかを表示するには、**show link-flap prevention** 特権 EXEC モードコマンドを使用します。

# 構文

**show link-flap prevention**

パラメータ

このコマンドには引数またはキーワードはありません。

コマンド モード

特権 EXEC モード

# 例

次に、デバイスでリンクフラップ防止が有効になっているかどうかを表示する例を示します。

switchxxxxxx# **show link-flap prevention** link-flap prevention is currently enabled on device

# **show errdisable recovery**

デバイスの Err-Disable 設定を表示するには、**show errdisable recovery** 特権 EXEC モード コマ ンドを使用します。

# 構文

**show errdisable recovery**

## パラメータ

このコマンドには引数またはキーワードはありません。

コマンド モード

特権 EXEC モード

# 例

次の例では、Err-Disable 設定を表示しています。

```
switchxxxxxx# show errdisable recovery
Timer interval: 300 Seconds
Reason Automatic Recovery
---------------------- ------------------
port-security Disable<br>dot1x-src-address Disable
dot1x-src-address
acl-deny Enable
stp-bpdu-guard Disable
stp-loopback-guard
loop-detection Disable
udld<br>storm control bisable<br>Disable
storm control
link-flap Disable
```
# **show errdisable interfaces**

すべてのインターフェイスまたは特定のインターフェイスのErr-Disable状態を表示するには、 **show errdisable interfaces** 特権 EXEC モード コマンドを使用します。

### 構文

**show errdisable interfaces** [*interface-id*]

パラメータ

• **interface**:(オプション)ポートまたはポート チャネルの番号。

デフォルト設定

すべてのインターフェイスについて表示します。

コマンド モード

特権 EXEC モード

### 例

次に、gi1/0/1 の Err-Disable 状態を表示する例を示します。

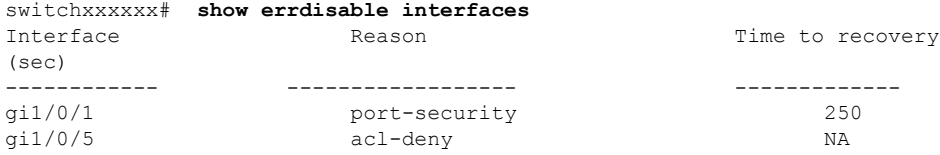

# **clear switchport monitor**

すべてまたは特定のインターフェイスまたはインターフェイスリストのモニタ対象の統計情報 をクリアするには、**clear switchport monitor** 特権 EXEC モードコマンドを使用します。

# 構文

**clear switchport monitor** *[interface-id-list]*

### パラメータ

**interface-id-list**:(任意)インターフェイス ID のリストを指定します。インターフェイス ID には、イーサネット ポートまたはポート チャネルのいずれかのタイプを指定できます。

デフォルト設定 すべてのモニタ対象の統計情報がクリアされます。

コマンド モード

特権 EXEC モード

# 例

次に、gi1/0/1 のモニタ対象の統計情報をクリアする例を示します。

switchxxxxxx# **clear switchport monitor gi1/0/**1

# **show switchport monitor**

特定のインターフェイスによって収集されたモニタ対象の統計情報を表示するには、**show switchport monitor** 特権 EXEC モードコマンドを使用します。

### 構文

**show switchport monitor** *interface-id* {**seconds** | **minutes** | **hours** | **days** |**weeks**} *[***utilization** *|* **tx** *|* **rx** *|* **frames]**

**show switchport monitor** *interface-id* {*days |***weeks**}

**show switchport monitor utilization** *[interface-id]*

#### パラメータ

- **interface-id**:(オプション)インターフェイス ID を指定します。インターフェイス ID は 次のタイプのいずれかです。イーサネット ポートまたはポート チャネル。
- **seconds**:最新の 20 個のサンプル。15 秒ごとにサンプリングされます。
- **minutes**:最新の 60 個のサンプル。60 秒ごとにサンプリングされます(システム時刻に 従って 1 分間隔)。
- **hours**:最新の24個のサンプル。60分ごとにサンプリングされます(システム時刻に基づ く 1 時間ごと)。
- **days**:最新の7個のサンプル。24時間ごとにサンプリングされます(システム時刻に従っ て午前 0 時から午前 0 時まで)。
- **weeks**:最新の 12 個のサンプル。7 日ごとにサンプリングされます(土曜日の午前 0 時か ら土曜日の午前 0 時まで)。
- **utilization**:時間枠ごとに計算された使用率を表示します。
- **rx**:受信カウンタの統計情報を表示します。
- **tx**:送信カウンタの統計情報を表示します。
- **frames**:パケットサイズごとに収集された受信カウンタの統計情報を表示します。

### デフォルト設定

**show switchport monitor***utilization* コマンドの場合に、1 つのインターフェイスまたはすべての インターフェイスのモニタ対象の統計情報を表示します。

#### コマンド モード

特権 EXEC モード

### 使用上のガイドライン

**show switchport monitor** *utilization* は、各時間枠(最後の分、最後の時間、最後の日、および 最後の週の最後の時間枠のインターフェイスごとの使用率の概要を表示するために使用されま す。

**show switchport monitor** *interface-id* は、時間枠およびカウンタタイプごとに収集されたモニタ 対象の統計情報サンプルを表示するために使用されます。

例 **1**:次に、インターフェイス gi1/0/1 で確認されたモニタ対象の統計情報の使用状況 を表示する例を示します。

switchxxxxxx# show switchport monitor utilization gi1/0/1

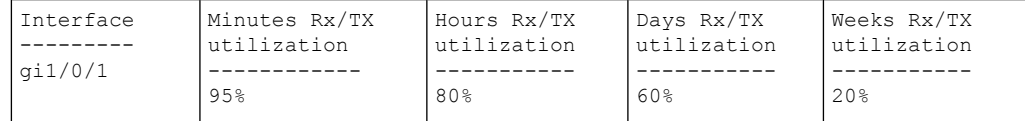

例 **2**:次に、インターフェイス gi1/0/1 で確認され、分単位で収集されたモニタ対象の Tx 統計情報を表示します。

switchxxxxxx# show switchport monitor gi1/0/1 minutes tx

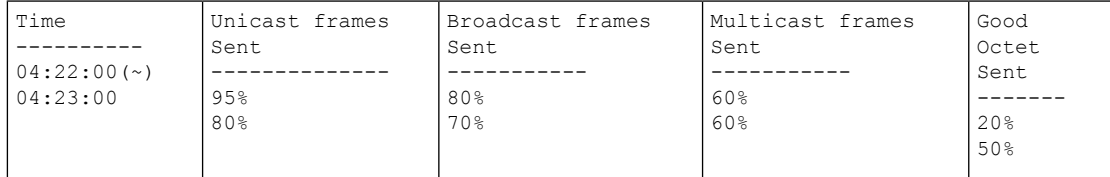

(〜)すべてのサンプルが使用できるわけではありません。

次の表で、この出力で表示されるフィールドについて説明します。

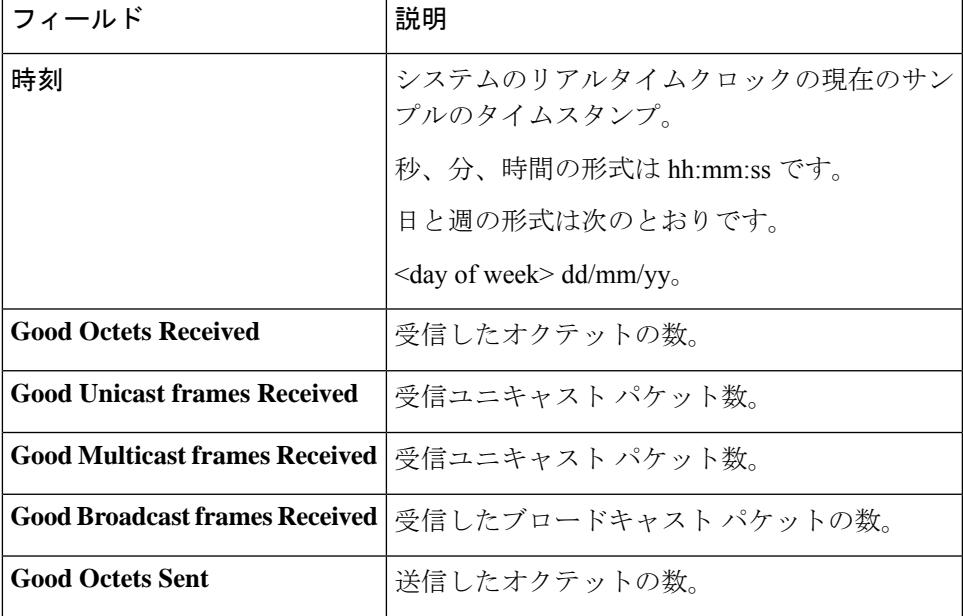

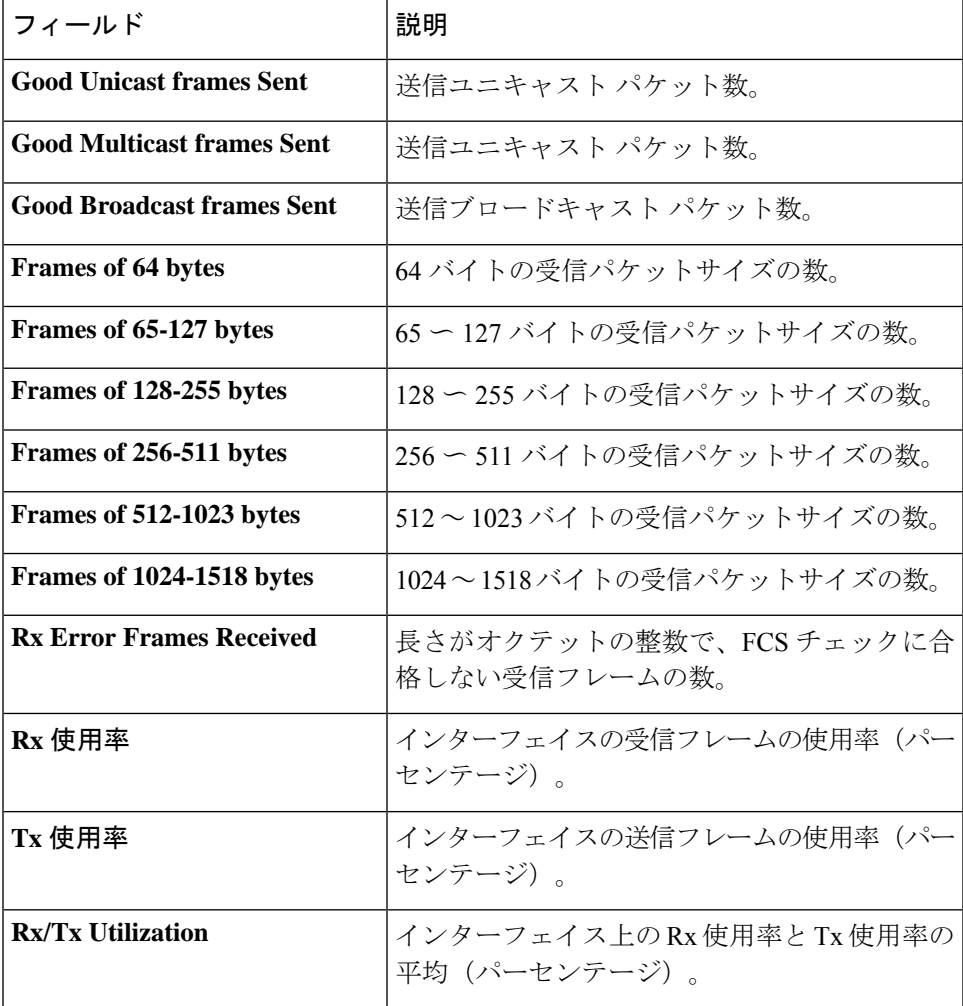

翻訳について

このドキュメントは、米国シスコ発行ドキュメントの参考和訳です。リンク情報につきましては 、日本語版掲載時点で、英語版にアップデートがあり、リンク先のページが移動/変更されている 場合がありますことをご了承ください。あくまでも参考和訳となりますので、正式な内容につい ては米国サイトのドキュメントを参照ください。